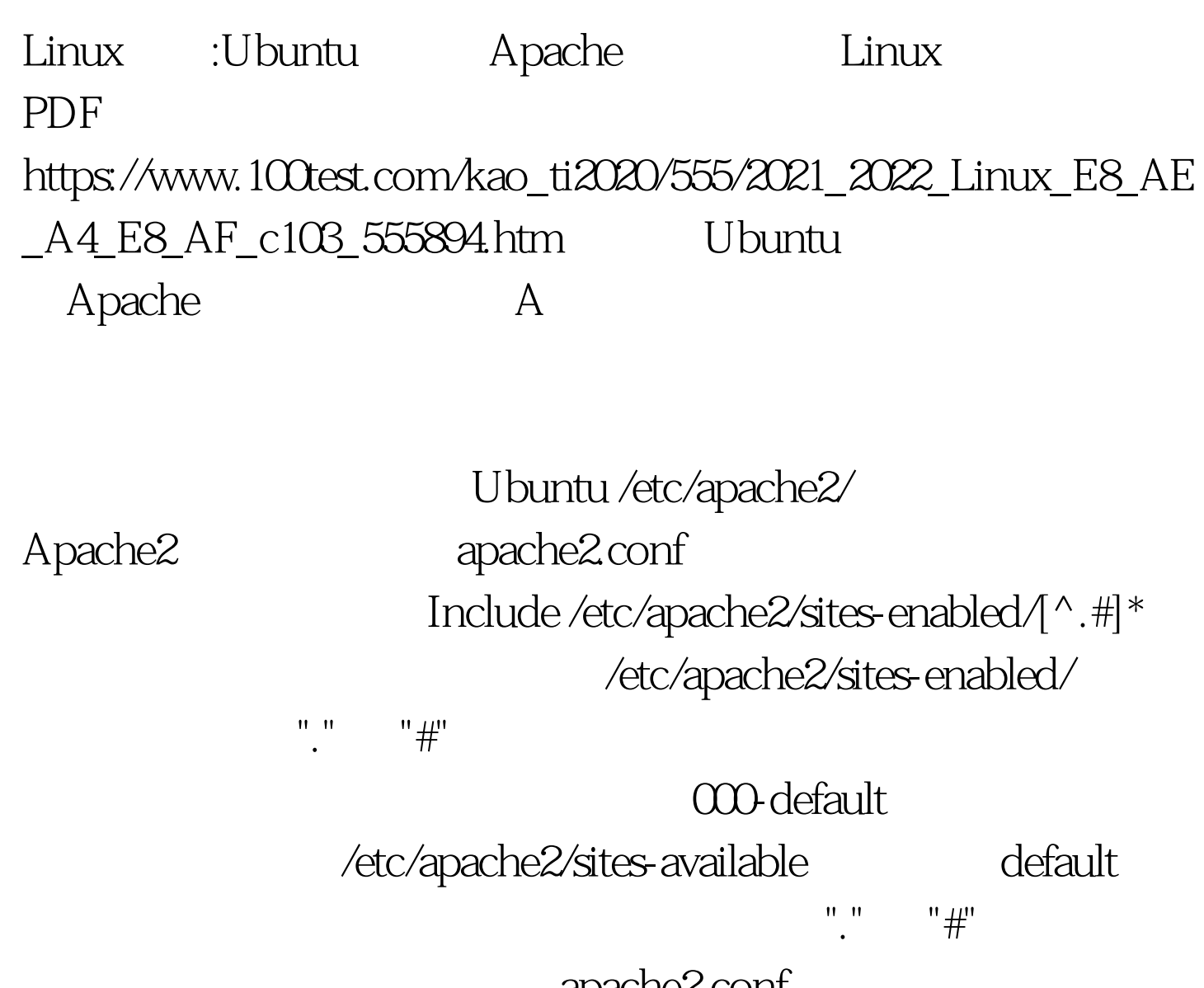

apache2.conf

 $\star$ 

NameVirtualHost 10.39.6.59 gt. ServerName www.britepic.org ServerAdmin Ubuntu@gmail.com"lt.Directory /lt./Directorylt.Directory /var/www/lt./Directorylt.Directory "/usr/lib/cgi-bin"lt./Directorylt.Directory "/usr/share/doc/"lt./Directorylt./VirtualHostlt.VirtualHost 10.39.6.59lt./VirtualHostlt.VirtualHost 10.39.6.59lt./VirtualHostlt.VirtualHost 10.39.6.59lt.Proxy

\*lt./Proxylt./VirtualHost&gt. 这样就安装好了 plone.britepic.org

入http://plone.britepic.org 就可以重定向到 Zope Plone 站点去了  $100Test$ www.100test.com